# Écriture dans un fichier

## Table des matières

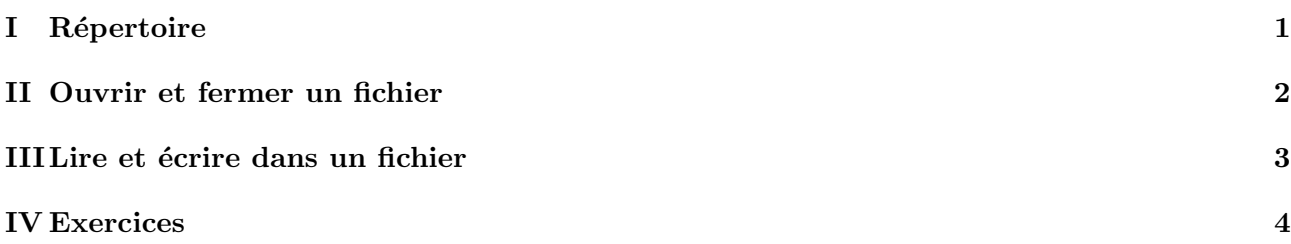

Les fichiers permettent de sauvegarder des données de manière pérenne contrairement aux variables dont les valeurs disparaissent à la fin de l'exécution d'un programme. Ce chapitre montre comment ouvrir des fichiers en lecture ou en écriture.

## <span id="page-0-0"></span>I Répertoire

Les fichiers sont rangés dans l'ordinateur de manière arborescente. Par exemple sous Windows l'adresse  $(=$  la localisation) d'un fichier ressemble à :

C:/users/moraux/travail/info/programmation/cours.txt

Le fichier cours.txt se trouve dans le répertoire programmation, avec par exemple le fichier corrigé.txt. Le répertoire programmation est lui même dans le répertoire info, avec les répertoires algorithmique et base de données.

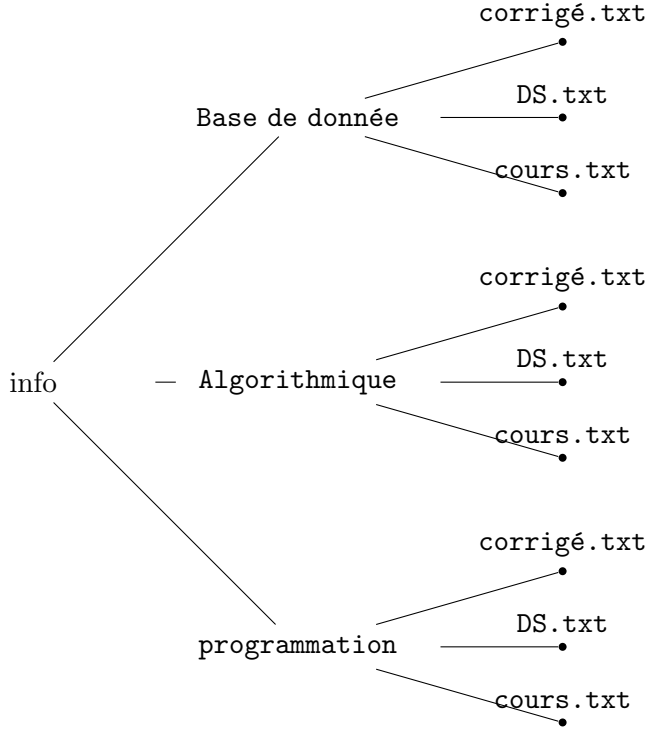

Lorsque vous travaillez en Python, vous êtes dans un répertoire.

Pour savoir où vous êtes en train de travailler, vous pouvez taper dans le shell la commande >>> cd

Pour afficher les fichiers accessibles depuis ce répertoire, vous pouvez taper dans le shell la commande >>> ls

Tous les fichiers affichés sont modifiables par Python. Dans ce répertoire de travail, vous pouvez aussi créer des fichiers.

## Exercice 1

```
Taper dans le shell les commandes >>> ls
>>> open("test.txt","w")
>>> ls
Que se passe-t-il? Ouvrir ce fichier à la main.
```
## Remarque 2

On peut naviger dans les répertoires grâce aux commandes >>> cd .. qui permet de revenir au répertoire précédent >>> cd nom repertoire qui permet d'accéder au sous-répertoire de nom nom repertoire.

Par exemple, si vous êtes en train de travailler dans le répertoire Base de donnée et que vous voulez aller travailler dans le répertoire programmation, vous taperez sucessivement les commandes cd ..  $(\alpha$  ce moment, vous êtes dans le répertoire info) puis cd progrmmation.

## <span id="page-1-0"></span>II Ouvrir et fermer un fichier

Pour ouvrir un fichier avec Python, on utilise la fonction open. Cette fonction prend comme premier argument le nom du fichier que l'on veut ouvrir sous la forme d'une chaine de caractère. Le deuxième argument est une chaine de caractère qui désigne le mode d'ouverture. On peut distinguer les modes suivants :

- "r" : lecture ( $\ll$  read  $\gg$ )
- "w" : écriture (« write »)
- "a" : écriture à partir de la fin du document (« append »)

Il ne faut pas oublier de fermer un fichier lorsqu'on a fini de l'utiliser. Cela est particulièrement important dans le cas où une autre application en aurait besoin. On utilise pour cela la méthode close.

### Exemple 3

```
\Rightarrow f = open("essai.txt","v'')
>>> type(f)
<class '_io.TextIOWrapper'>
>>> f.close()
```
## Remarque 4

Le mode écriture "w" permet de créer un fichier s'il n'existe pas déjà, contrairement aux modes "r" et "a".

### Exercice 5

Taper les commandes suivantes et expliquer le résultat :

```
>>> f = open("test1.txt", "w")>>> f = open("test1.txt", "r")>>> f.close()
>>> f = open("test2.txt", "r")
```
## <span id="page-2-0"></span>III Lire et écrire dans un fichier

Pour écrire dans un fichier, on utilise la méthode write du fichier :

#### Exercice 6

```
Taper les commandes suivantes :
>>> f = open("essai.txt", "w")>>> f.write("Bonjour tout le monde !")
>>> f.write("Comment ca va ?\n")
>>> f.write('-"Ca va merci"\n')
>>> f.close()
Aller maintenant ouvrir à la main le fichier essai.txt du répertoire de travail actuel.
```
Pour lire dans un fichier, on utilise les méthodes read et readline du fichier. La méthode read renvoie une chaine de caractère avec le contenu de tout le fichier. La méthode readline lit une ligne entière du fichier et place le curseur sur la ligne suivante.

### Exercice 7

Taper les commandes suivantes et expliquer :

```
>>> f = open("essai.txt","r")
>>> lect = f.read()
>>> lect
\gg \ge g = f.readline()\gg type(g)>>> g
>>> f.readline()
>>> f.readline()
>>> f.close()
```
Pour lire toutes les lignes d'un fichier, on peut utiliser une boucle for puis lire les lignes une à une. ou utiliser la m´ethode readlines qui stocke toutes les lignes dans une liste.

#### Exercice 8

Taper les commandes suivantes et expliquer :

```
\gg f = open("es
>>> listechar = f.readlines()
>>> listechar
>>> f.close()
>>> f = open("essai.txt", "r")>>> for laligne in f : print(laligne)
>>> f.close()
>>> f = open("essai.txt", "r")>>> for laligne in f : print(laligne)
>>> listechar = f.readlines()
>>> listechar
>>> f.close()
```
## <span id="page-3-0"></span>IV Exercices

## Exercice 9

- 1. Depuis mon site, enregistrer le fichier poeme.txt dans le répertoire de travail actuel.
- 2. Ouvrir, avec python, le fichier poeme.txt en mode lecture et l'affecter à la variable poeme.
- 3. Ajouter tout de suite l'instruction de fermeture du fichier, quelques lignes plus bas, pour ne pas l'oublier.
- 4. Entre l'instruction d'ouverture du fichier et celle de fermeture, créer une liste Liste contenant les lignes du fichier poeme.txt. En déduire le nombre de lignes du fichier poeme.txt (on affichera le résultat à l'aide d'un print).
- 5. Afficher (avec un print) les lignes 1 et 11 (uniquement).

## Exercice 10

- 1. Créer, avec python, un fichier appelé table de 7.txt. Dans ce fichier, écrire 30 lignes de texte de la forme : k fois  $7 = k^*7$ , où k varie entre 1 et 30 (exemple : 3 fois  $7 = 21$ ). Attention : la dernière ligne ne doit pas contenir de retour chariot  $\ln$  (sinon, le fichier contiendra au total 31) lignes.) Ne pas oublier de fermer tout fichier ouvert.
- 2. Ouvrir (à la main, sans python) le fichier pour vérifier le contenu.
- 3. Ajouter la ligne suivante de la table de multiplication :  $31\times7$ , sur le même modèle que précédemment. Ne pas oublier pas d'aller à la ligne avant.
- 4. Ouvrir (directement, sans python) le fichier pour vérifier son contenu.
- 5. Recommencer ce travail, mais finalement écrire la table des 6 sous le même format, et dans le même fichier.
- 6. Ouvrir (directement, sans python) le fichier pour vérifier son contenu.

## Exercice 11

Écrire une fonction capslock qui prend en argument une chaine de caractères contenant le nom d'un fichier de type texte se situant dans le répertoire de travail. Le programme imprime les lignes du texte en majuscules.

## Exercice 12

Écrire une fonction copier coller qui prend en argument deux chaines de caractères contenant le nom de deux fichiers de type texte, dont au moins un se situe dans le répertoire de travail. Le programme copie toutes les lignes du premier fichier dans le deuxième fichier. À la fin de l'exécution de la fonction, les deux fichiers sont identiques. Tester cette fonction avec le fichier poeme.txt